# Systems Status Dashboard Alerts - Appstate Statuspage

App State's **Systems Status Dashboard** is used to provide students, staff, and faculty information about the operational status of App State services including:

- Networking
- Banner Services
- Google Services
- AsULearn
- DegreeWorks
- Drupal
- Appalachian Technology Service Desk
- uDesk
- Phone Services
- Zoom
- Security Event
- YoMart
- Other Services

Visit <a href="https://status.appstate.edu">https://status.appstate.edu</a> to keep up-to-date on the status of these services and more. IT staff will list any newly created incidents, updates to already listed issues, and the resolution to all incidents. Also listed on this site are regularly scheduled maintenance dates and a list of past incidents.

For the latest status updates, you can either subscribe to get text message notifications (or email notifications) whenever the App State status page creates or resolves an incident.

## Subscribing to text message alerts:

- 1. In your web browser, navigate to <a href="https://status.appstate.edu/">https://status.appstate.edu/</a>
- 2. At the top of the page click "Subscribe to Updates".
- 3. In the Systems Status Dashboard collapsible menu, click on the phone icon and enter your phone number, then click "Subscribe via text message".

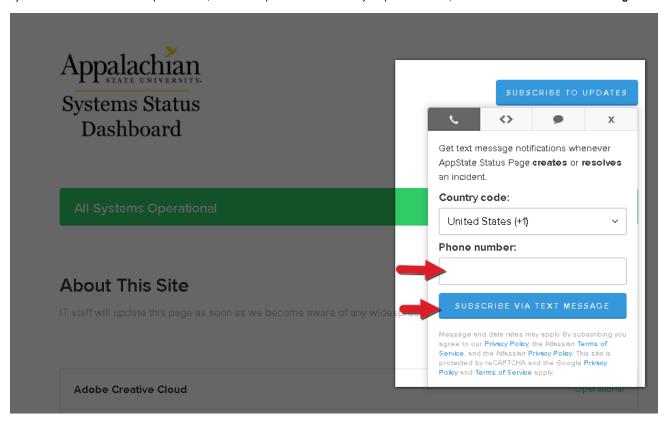

4. Check your text messages and follow the prompts to confirm your subscription.

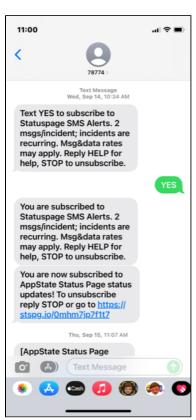

In the <u>Systems Status Dashboard</u>, new outage alerts will appear in a box at the top of the home page and the color of the alert will depend on the level of issue (maintenance, monitoring, outage).

## **Zoom Outage**

Investigating - ITS is investigating a Zoom outage.

Sep 15, 2022 - 11:07 EDT

### Kaltura Media Space

**Monitoring** - Current status: Our engineering team mitigated the issue, at this point we are still in recovery stage. Users might also experience some slowness with thumbnail loading.

Jan 23, 2023 - 12:37 EST

Identified - We are getting reports of general service degradation/playback issues with Kaltura.

Please visit the Kaltura Status Page for ongoing updates: https://status.kaltura.com/

Jan 23, 2023 - 10:14 EST

At tech.appstate.edu, the status alert will be displayed at the top of the homepage and will include a link to view the status page on the Systems Status Dashboard site:

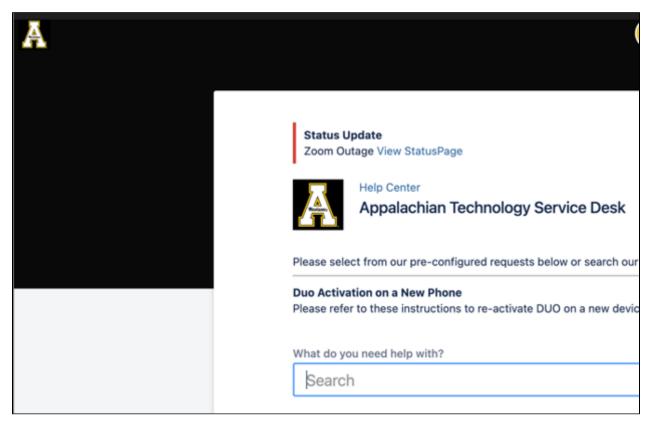

On the ITS Support Services website, outage alert popups will show up at the bottom left of the page with a link to view the latest updates concerning the outage:

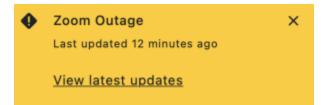

### **Related Articles**

• IT Outage Dashboard Instructions (Stoplight)

Search Knowledge Base

**Submit a Service Request** 

We value your feedback! Click <u>HERE</u> to suggest updates to an existing article, request a new article, or submit an idea.